## 6. OPAC(蔵書検索システム)の使い方:図書検索編

本学図書館にある約 30 万冊の資料(図書・視聴覚資料・マイクロ資料)を検索できます。 主な検索方法として、簡易検索と詳細検索の2つの方法があります。

## 簡易検索:テーマ(キーワード)から探す場合

OPAC は、図書館 HP ( <http://lib.seigakuin-univ.ac.jp/home/> ) から入れます

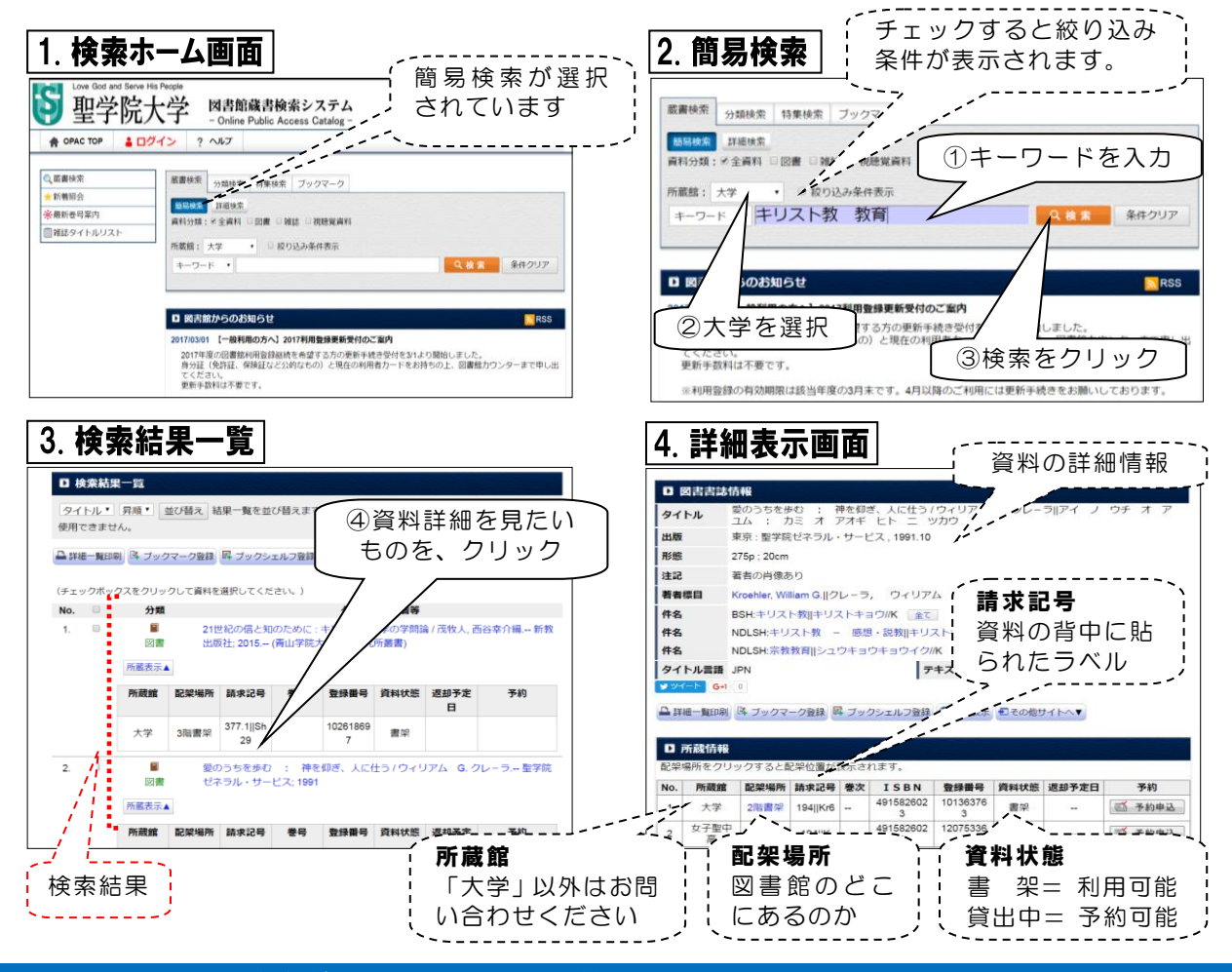

詳細検索:本のタイトルや著者名、ISBN などから探す場合

本のタイトルが確実に分かっているなど、 求める資料が特定できている場合は、詳細 検索を使うと便利です。

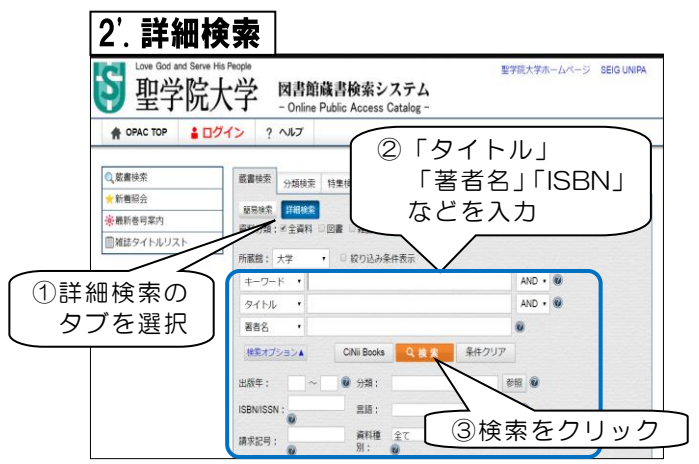

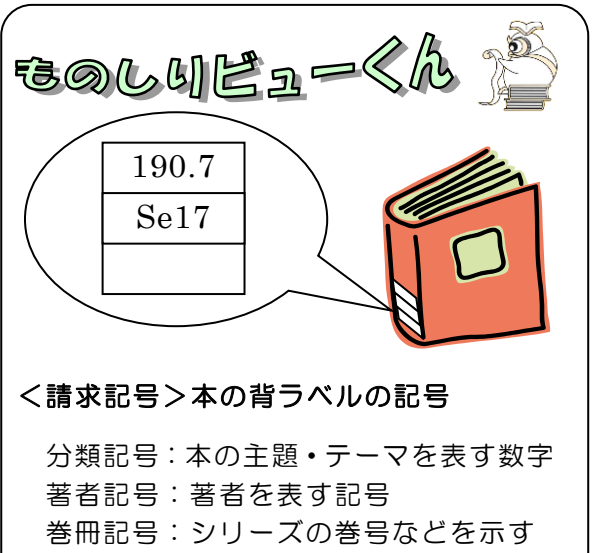